Self-enrolment is the method whereby students can choose to enroll themselves into a course, either immediately by clicking "enroll me in this course" or by typing in an enrolment key they have been given.

Click on link:

https://lms.nust.edu.pk/portal/course/category.php?id=1800

Click on the course.

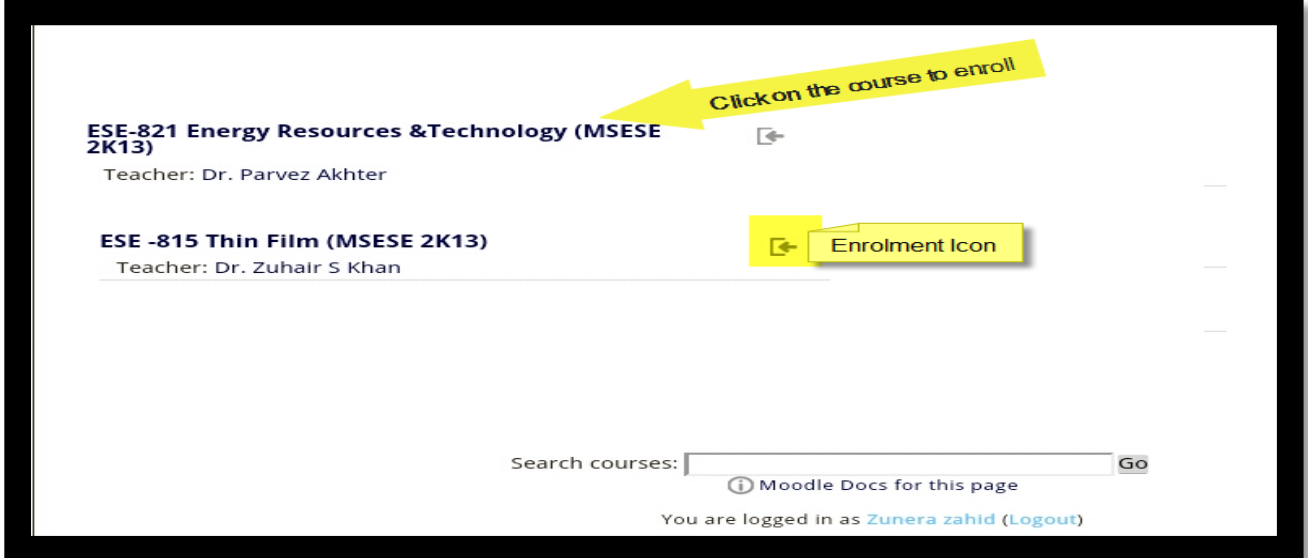

You will be directed to course page. Click on Enroll me Button

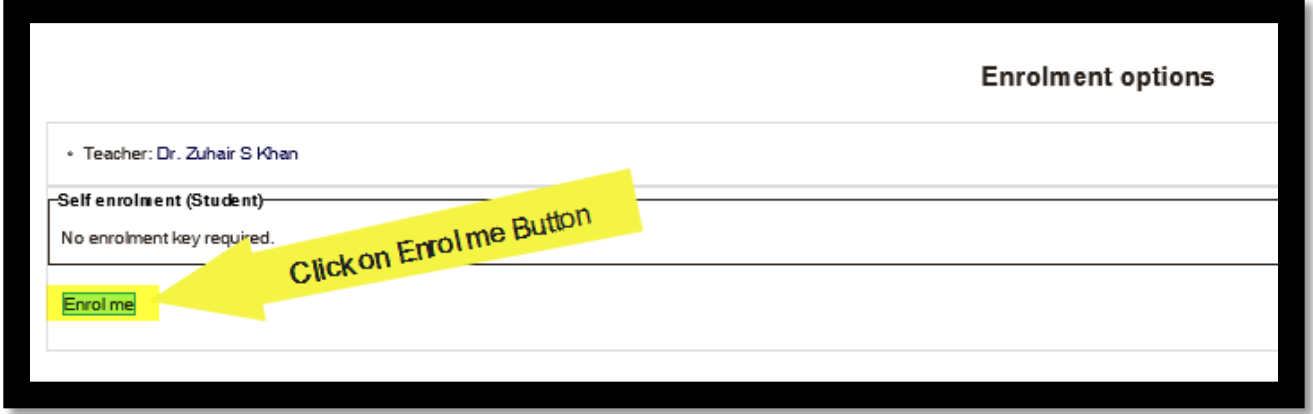

Regards,

Zunera Zahid Ali

LMS Coordinator NBS & CES